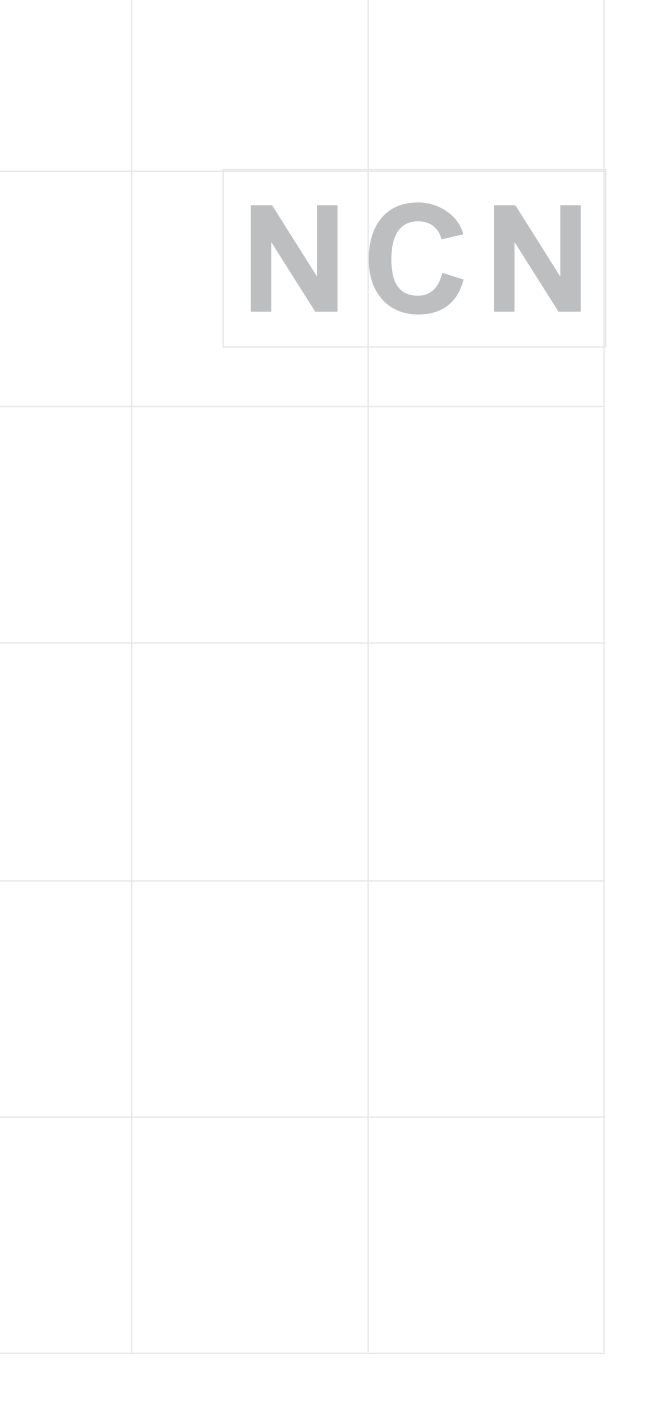

# **Raporty roczne**

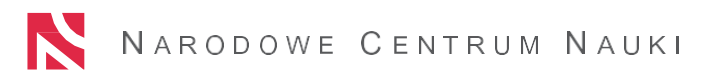

## **Raport roczny – kwestie ogólne**

- Jest to raport z realizacji projektu badawczego za dany okres sprawozdawczy, służy bieżącemu monitorowaniu realizacji projektów.
- Nie wymagany: MINIATURA oraz projekty zakończone do 30 kwietnia danego roku kalendarzowego.
- Raport należy złożyć do 31 marca danego roku (jeżeli okres realizacji projektu wynosi co najmniej 8 miesięcy).
- Od 24 edycji obsługa administracyjna projektów badawczych prowadzona jest wyłącznie elektronicznie. Wygenerowany raport w wersji elektronicznej podpisany podpisami kwalifikowanymi należy wysłać do NCN za pośrednictwem Elektronicznej Skrzynki Podawczej (skrytki ePUAP).

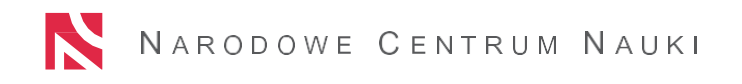

### **Ważne**

- **NCN** • Przyjęcie raportu rocznego nie jest rozliczeniem danego etapu realizacji projektu.
	- Centrum może przerwać finansowanie projektu w przypadku niezłożenia raportu rocznego w terminie, złożenia raportu niekompletnego lub niepoprawnego, po upływie 30 dni od wezwania do jego złożenia, uzupełnienia lub poprawy.

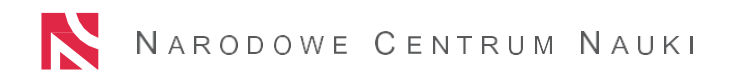

### **Formularz raportu rocznego**

Formularz raportu rocznego można wygenerować w systemie od dnia 1 grudnia danego roku (o ile był wymagany). Formularz może być edytowany w systemie i wysłany do NCN tylko przez tzw. redaktora głównego.

W przypadku projektów od 33 edycji konkursowej formularz raportu dostępny od 1 stycznia.

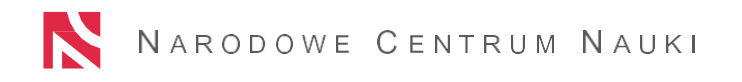

### **Formularz raportu rocznego (do 32 ed.)**

**Dane podmiotu** realizującego

Dane kierownika projektu

Informacje o projekcie

Wykonane zadania badawcze według planu badań

Wykaz publikacji

**Wykaz aparatury** 

Zestawienie kosztów

Zespół projektowy

Oświadczenia i podpisy

Upowszechnianie wyników rezultaty projektu badawczego

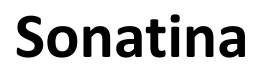

**Informacje o stażu**

**Wykaz aparatury**

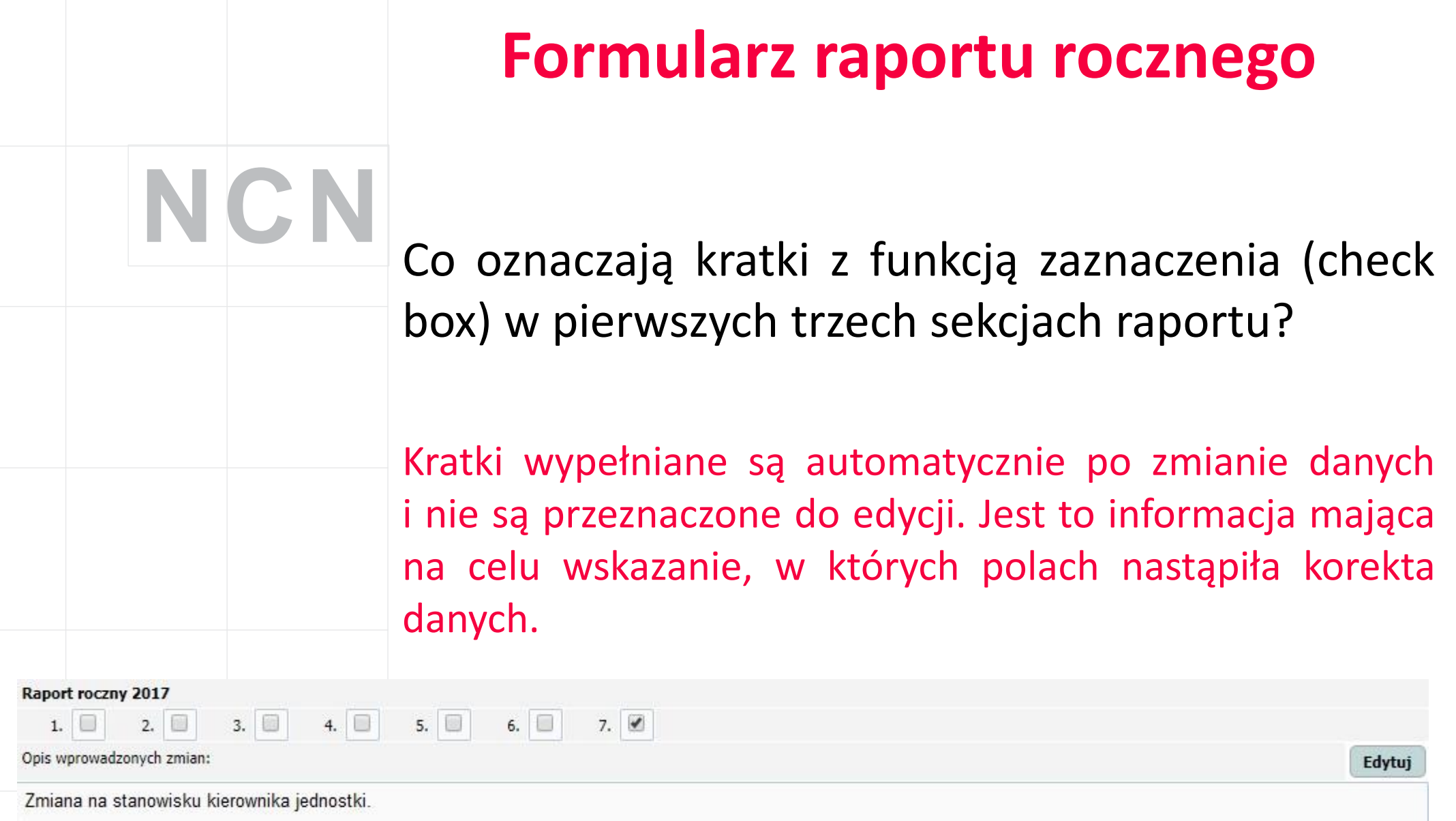

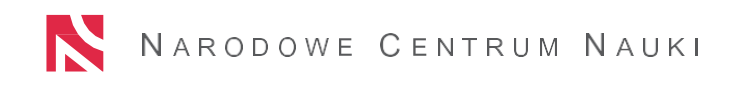

## **Informacje podstawowe**

### **NCN Jak w raporcie zmienić dane w części informacje podstawowe?**

- Zmiana jednostki dane wprowadza opiekun projektu w NCN po otrzymaniu zgłoszenia (zmiana w drodze aneksu do umowy/porozumienia stron)
- Zmiana kierownika poprzez opcję "Zmień kierownika" udostępnianą przez opiekuna projektu w NCN po otrzymaniu zgłoszenia (zmiana w drodze aneksu do umowy)
- Aktualizacja danych kierownika projektu opiekun projektu w NCN po otrzymaniu zgłoszenia odblokowuje do edycji rekord z danymi w sekcji "Zespół projektowy". Prosimy nie podawać informacji i nie przesyłać dokumentów zawierających dane wrażliwe.

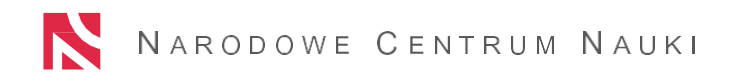

## **Wykonane zadania badawcze**

**NCN** Czy można wykreślać/dodawać zadania badawcze lub<br>
edytować ich treść? edytować ich treść?

> Jeżeli wprowadzona zmiana merytoryczna wpływa na treść zadań badawczych, plan badań powinien zostać zaktualizowany.

> Zgodnie z pismem Dyrektora NCN z dnia 6 lutego 2018 roku Kierownik projektu może dokonać takiej zmiany samodzielnie, o ile nie jest to sprzeczne z wewnętrznymi regulacjami Jednostki.

> W polu tekstowym powinny znaleźć się dodatkowe wyjaśnienia dotyczące zmian merytorycznych (zawarte aneksy, inne odstępstwa od realizacji zadań badawczych zgodnie z umową).

> Nie należy usuwać zadań badawczych niezrealizowanych w danym okresie sprawozdawczym, a planowanych do realizacji w kolejnych latach trwania projektu.

## **Wykaz publikacji**

Jakie informacje są umieszczane w wykazie publikacji?

Każda publikacja musi być opatrzona informacją o instytucji finansującej projekt/badania wraz z numerem projektu/numerem decyzji, na mocy której przyznane zostały środki finansowe - zgodnie z postanowieniami odpowiedniej umowy.

• Przykład: "Praca powstała w wyniku realizacji projektu badawczego o nr 2018/31/B/NZ1/00001 finansowanego ze środków Narodowego Centrum Nauki".

Publikacje należy zamieścić w raporcie rocznym w postaci **pliku pdf** z pełną wersją publikacji lub **linku** z dostępem do jej trwałego miejsca zdeponowania.

## **Wykaz publikacji**

Dostępne statusy publikacji to:

- złożona
- przyjęta
- opublikowana

W przypadku zamieszczenia publikacji o statusie "złożona" bądź "przyjęta" należy dołączyć otrzymane z redakcji potwierdzenie złożenia/przyjęcia publikacji poprzez dodanie go do pliku PDF obejmującego publikację.

Dla każdej nowo dodanej publikacji, niezależnie od statusu należy podać datę złożenia publikacji do redakcji:

- ➢ od 26 edycji konkursowej data złożenia nie może być datą wcześniejszą od terminu uprawomocnienia się decyzji,
- ➢ we wcześniejszych konkursach data złożenia nie może być datą wcześniejszą od daty zawarcia umowy.

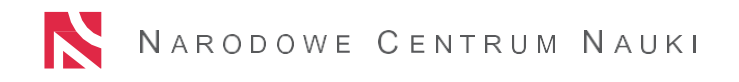

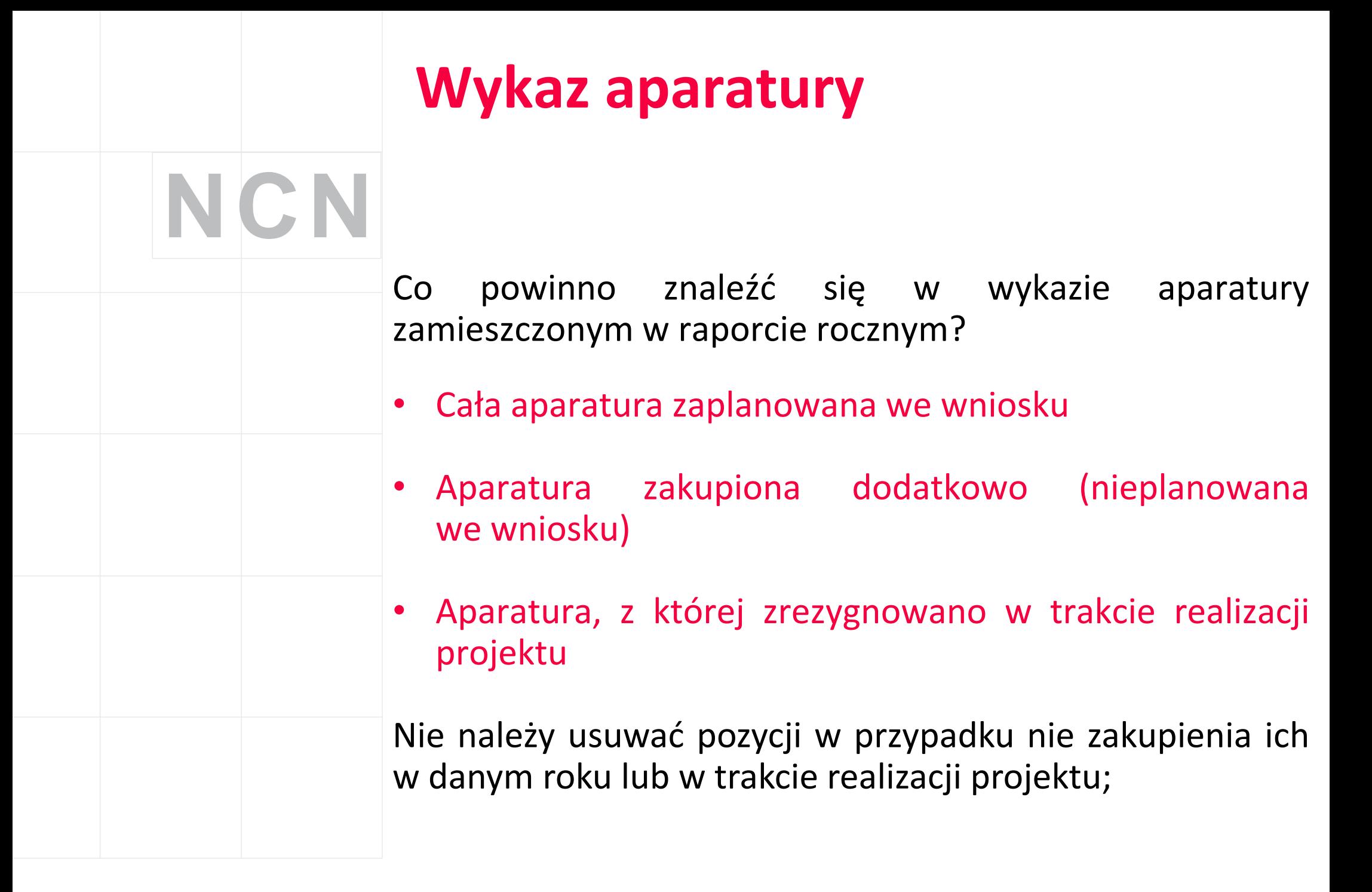

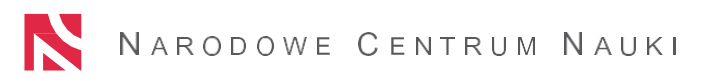

## **Wykaz aparatury**

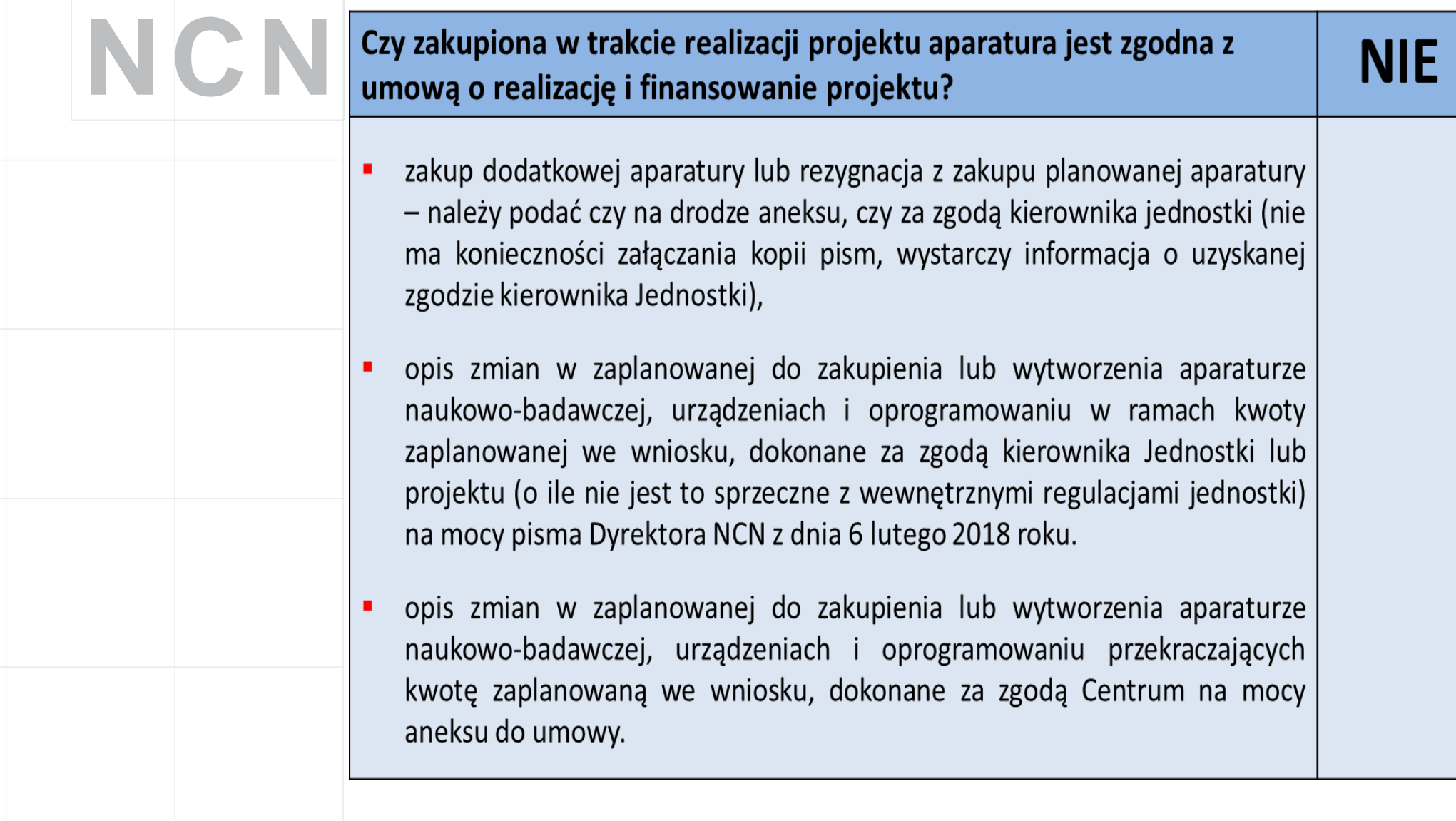

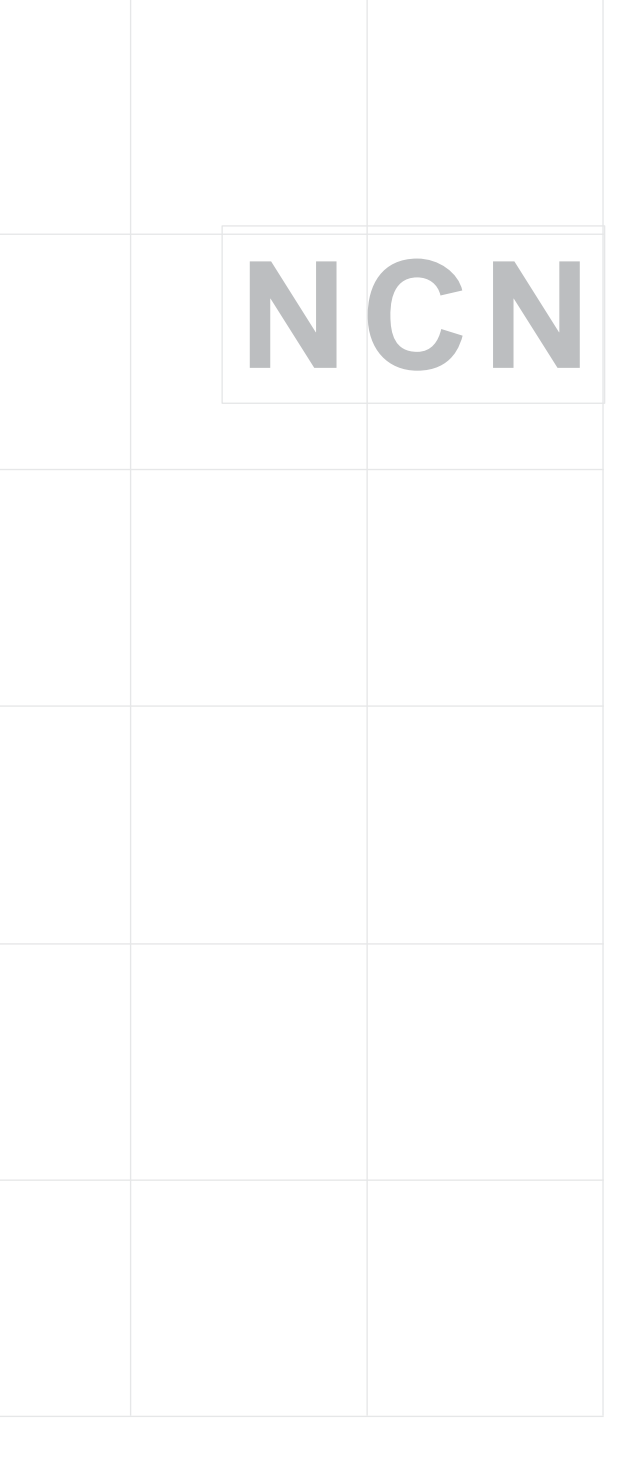

## **Zestawienie kosztów**

• Zmiany w kosztach planowanych dokonane w drodze aneksu są możliwe do wprowadzenia tylko w raporcie końcowym – dodatkowe kolumny "planowane (koszty zgodne z aneksem)".

• W kosztach poniesionych projektu należy wykazywać kwoty do dwóch miejsc po przecinku.

## **Zestawienie kosztów**

W jakich sytuacjach należy udzielić odpowiedzi "Nie" na pytanie o zgodność kosztów poniesionych w trakcie realizacji projektu/ stażu podoktorskiego z kosztami planowanymi w umowie o realizację i finansowanie projektu/stażu?

- jeśli suma kosztów wydatkowanych jest niższa niż 50% kosztów planowanych
- w przypadku zmian wprowadzonych w drodze aneksu do umowy lub za zgodą kierownika jednostki
- w wypadku, gdy na dany rok zostały przekroczone planowane wydatki ogółem dla całego kosztorysu lub poszczególnej pozycji

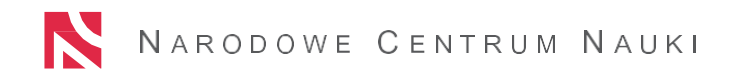

## **Przykładowe wyjaśnienia w sekcji Zestawienie kosztów**

- **Ogółem w danym roku:** Nadwyżka kosztów w wysokości (…) została skredytowana ze środków podmiotu, wyrównanie nastąpi na kolejnych etapach realizacji projektu.
- **Dana pozycja:** Nadwyżka kosztów w pozycji (…), w wysokości (…) została skredytowana ze środków podmiotu, wyrównanie nastąpi na kolejnych etapach realizacji projektu lub nadwyżka kosztów w pozycji (…), w wysokości (…) została przeniesiona z pozycji (…) na podstawie zgody kierownika podmiotu.

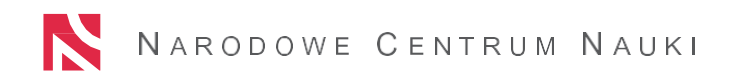

## **Zestawienie kosztów-ważne**

Koszty wykazane w sekcjach "wykaz aparatury" oraz "zespół projektowy" (w poszczególnych latach oraz "razem") muszą być zgodne z sumą kosztów (w poszczególnych latach oraz kolumną "razem poniesione") wykazaną w sekcji "zestawienie kosztów".

Przed wysłaniem raportu "sprawdzić kompletność"!

## **Zespół projektowy**

Kogo należy uwzględnić w sekcji Zespół projektowy? Należy uwzględnić wszystkie osoby biorące udział w realizacji projektu oraz otrzymujące z tego tytułu wynagrodzenie:

- osoby planowane na etapie wniosku
- osoby, które wyłączono z zespołu projektowego:
	- zmiana opiekuna/promotora, kierownika projektu, partnera zagranicznego, wprowadzona w drodze aneksu – należy dodać nową osobę i nie usuwać osoby pierwotnie wskazanej we wniosku
- osoby, które dołączono do zespołu projektowego
- osoby nieotrzymujące wynagrodzenia a będące kluczowymi wykonawcami m.in. opiekun/promotor (PRELUDIUM), partner zagraniczny (HARMONIA)

## **Zespół projektowy - ważne**

- **NCN** • Planowane wynagrodzenie powinno zostać określone dla każdego z wykonawców na cały okres realizacji projektu.
	- Jeśli dany wykonawca otrzymał wynagrodzenie ze środków projektu w ramach kilku różnych form zatrudnienia, należy go ująć kilkukrotnie tj. tyle razy ile form zatrudnienia dotyczy danej osoby.
	- Ewentualne wyjaśnienia dotyczące wysokości wynagrodzenia, formy zatrudnienia i zmian składu wykonawców należy umieścić pod wykazem wykonawców.
	- Przykład komentarza w polu tekstowym: "Pismem z dnia ... uzyskano zgodę kierownika jednostki na zmianę w zespole projektowym dotyczącą …"

## **Zespół projektowy**

Dla każdej osoby będącej członkiem zespołu projektowego należy wskazać "Rodzaj stanowiska" w ramach, którego ta osoba była zatrudniona, wybierając odpowiednią opcję dopuszczalną w warunkach konkursu (post-doc, stypendysta, specjalistyczne stanowisko pomocnicze, kierownik projektu z zatrudnieniem pełnoetatowym, pozostałe)

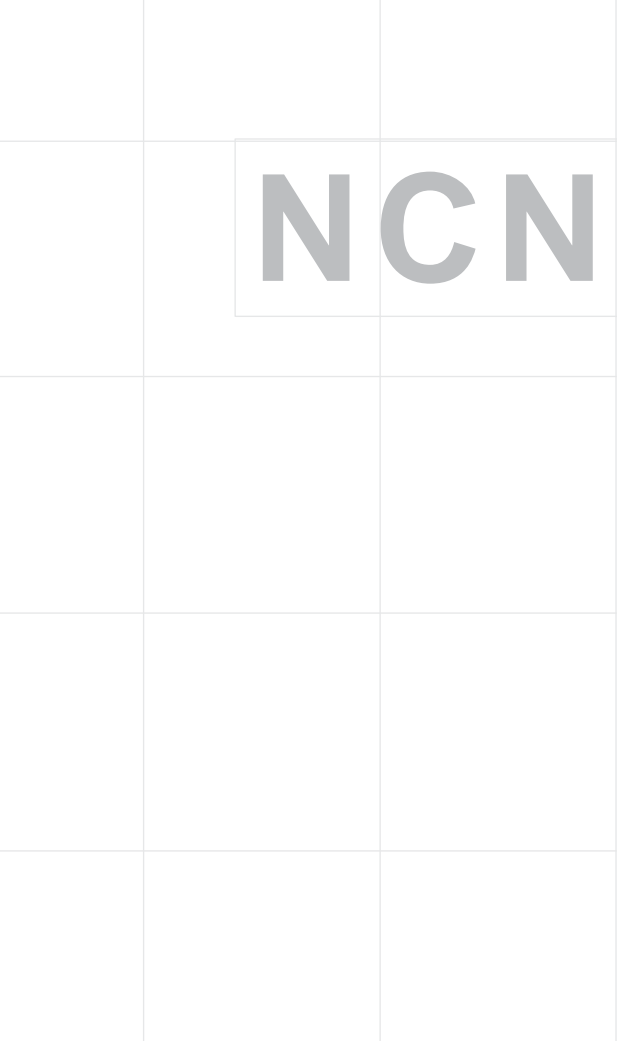

## **Zespół projektowy**

Dodatkowo przy wyborze rodzaju stanowiska: post-doc, stypendysta, specjalistyczne stanowisko pomocnicze, kierownik projektu z zatrudnieniem pełnoetatowym należy określić łączną liczbę m-cy, w których pobierane było wynagrodzenie.

Prosimy o aktualizację liczby miesięcy pobieranego wynagrodzenia w przypadku post-doca; stypendysty oraz wynagrodzenia pełnoetatowego dla KP

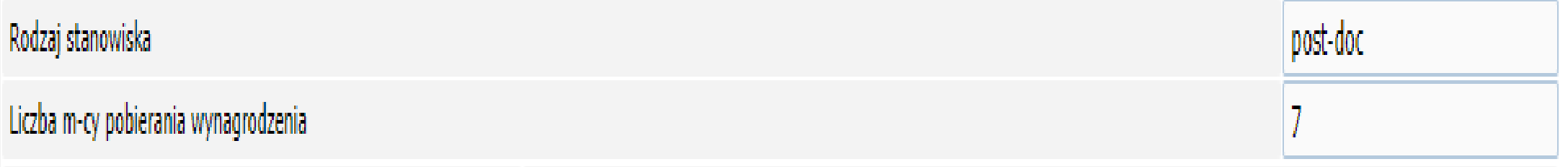

## **OŚWIADCZENIA**

Jeśli w okresie sprawozdawczym były przeprowadzone badania, które wymagały uzyskania od właściwych komisji zgód, opinii, zezwoleń, lub pozwoleń, na realizację badań, prosimy o zamieszczanie w sekcji ich aktualnych wersji.

## **Konsorcja naukowe**

- Raporty roczne składa lider w imieniu wszystkich członków konsorcjum naukowego poprzez system ZSUN OSF.
- Informacja uzupełniająca dostępna do pobrania w sekcji: Zestawienie kosztów.  **Od edycji 33 nie ma informacji uzupełniającej!**
- Skan **podpisanej** informacji uzupełniającej należy załączyć do elektronicznej wersji raportu.
- W informacji uzupełniającej często pojawiają Się błędy w kalkulacji kosztów.

## **Najczęściej popełniane błędy**

- brak wysyłki elektronicznej wersji raportu,
- brak informacji o dokonanych zmianach w polach tekstowych pod odpowiednimi sekcjami,
- błędne linki do publikacji, płatny dostęp do pełnej treści publikacji,
- brak wymaganych potwierdzeń z redakcji,
- wykazywanie publikacji bez afiliacji do projektu lub z nieprawidłową afiliacją,
- wprowadzone w systemie dane publikacji nie są zgodne z informacjami zamieszczonymi bezpośrednio w tekście,

## **Najczęściej popełniane błędy**

- przypisywanie kwot planowanego wynagrodzenia dla wykonawców nieplanowanych,
- brak zgodności sumy wykazanego planowanego wynagrodzenia w sekcji "Zespół projektowy" z planowanym kosztorysem (gdy wszyscy zaplanowani wykonawcy zostali wykazani w raporcie),
- zmiana formy zatrudnienia dla tego samego wykonawcy w ramach jednej pozycji,
- niewłaściwa liczba miesięcy pobierania wynagrodzenia (wynagrodzenia etatowe i stypendia)

Przed utworzeniem raportu należy sprawdzić, czy wszystkie dane dotyczące okresu, za jaki sporządzany jest raport, wprowadzone w sekcji: Umowa (lub w sekcji: Aktualizacje/zmiany/aneksy/ porozumienia) są aktualne.

W szczególności są to:

- Kierownik (PI),
- Podmiot/y realizujący/e,
- Data zakończenia realizacji,
- Post-doc/wykonawca (rodzaj udziału) nieplanowany na etapie wniosku.

W przypadku zmian wprowadzonych za zgodą Kierownika Podmiotu, Kierownika Projektu czy NCN, należy pamiętać o ich opisaniu pod właściwą sekcją!

Wytyczne oraz instrukcję dostępne są na stronie: https://ncn.gov.pl/finansowanie-nauki/informacje-dla-realizujacych-

projekty/raportowanie-projektow-z-ncn

Ważne:

➢ aktualizacja danych jest konieczna do poprawnego utworzenia raportu. Pominięcie tego kroku może spowodować konieczność usunięcia raportu, zaktualizowania danych i ponownego utworzenia oraz edycji raportu.

Ewentualnej aktualizacji/zmiany należy dokonać wprowadzając dane w sekcji: Aktualizacje/zmiany/aneksy/porozumienia.

➢ W celu wygenerowania pliku PDF z raportem gotowym do podpisu, najpierw należy wypełniony raport odesłać w systemie OSF.

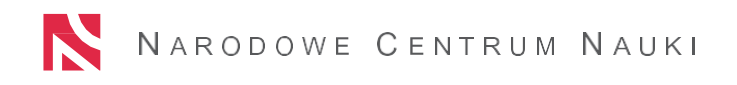

**NCN Informacje podstawowe Plan badań Zespół badawczy Wynagrodzenia i stypendia Aparatura Inne koszty Koszty pośrednie Koszty - zestawienia Wykaz publikacji Upowszechnianie wyników Otwarte dane i metadane Zgody/opinie/zezwolenia/ pozwolenia na realizację badań Informacje i oświadczenia Sonatina Informacje o przebiegu stażu Koszty stażu Sonata i Sonata Bis Koszty obniżenia pensum dydaktycznego Aparatura**

• INFORMACJE PODSTAWOWE Zawierają podstawowe dane projektu, podmiotu realizującego oraz Kierownika projektu, które są importowane automatycznie z umowy lub ostatniej wprowadzonej zmiany w sekcji: Aktualizacje/zmiany/aneksy/porozumienia.

W Informacjach podstawowych można edytować dane Kierownika podmiotu / Osoby uprawnionej do reprezentacji, jak również wpisać wyjaśnienia dot. danych podmiotu/podmiotów, Kierownika projektu oraz istotnych zmian.

### • INFORMACJE O PRZEBIEGU STAŻU

### Do wypełnienia w przypadku konkursu SONATINA.

W przypadku, gdy staż został zakończony, należy wpisać daty odbycia stażu, a w polu "Realizacja stażu – dodatkowe wyjaśnienia" wyszczególnić wszystkie okresy realizacji stażu, w przypadku gdy staż realizowany był w częściach, lub wpisać "nie dotyczy", jeżeli nie dzielono stażu na części.

Jeżeli jeszcze nie rozpoczęto realizacji stażu, należy podać informacje o orientacyjnym terminie planowanego rozpoczęcia. Jeżeli rozpoczęto realizację stażu, należy podać termin rozpoczęcia i planowany termin zakończenia.

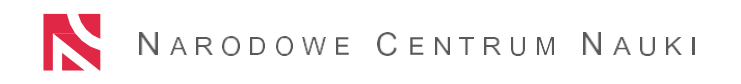

**NCN**• PLAN BADAŃ W przypadku zmiany mającej wpływ na treść zadań badawczych, należy ją opisać w polu "Wyjaśnienia" pod sekcją Plan badań oraz podać aktualne brzmienie zadania badawczego/zadań badawczych. Tabela jest nieedytowalna.

### • ZESPÓŁ BADAWCZY

Należy wprowadzić imiennie każdego wykonawcę pobierającego wynagrodzenie w okresie sprawozdawczym i uzupełnić zakres prac badawczych wykonanych w ramach projektu. Edycja danych osobowych Kierownika projektu lub opiekuna naukowego w konkursie Preludium oraz dodanie członka zespołu badawczego z nieplanowanym we wniosku rodzajem udziału (np. post-doc lub nieplanowany wykonawca) możliwe jest w sekcji: Aktualizacje/zmiany/aneksy/porozumienia i należy tego dokonać przed utworzeniem raportu.

### • WYNAGRODZENIA I STYPENDIA

Dla każdego wykonawcy/stypendysty/doktoranta, który pobierał wynagrodzenie/stypendium w okresie sprawozdawczym, wykazanego w sekcji Zespół badawczy, należy dodać dane dotyczące jego wynagrodzenia z uwzględnieniem rodzaju zatrudnienia, formy zatrudnienia, roku raportowego (roku, w którym pobierane było wynagrodzenia), okresu pobierania wynagrodzenia [w miesiącach] oraz kwoty [PLN].

**NCN** • KOSZTY STAŻU

Do wypełnienia w przypadku konkursu SONATINA. Należy podać poniesione koszty stażu. W przypadku projektów realizowanych przez grupę podmiotów dla każdego podmiotu koszty należy wpisać w osobnej zakładce.

### • OBNIŻENIE PENSUM DYDAKTYCZNEGO

Dotyczy konkursów SONATA i SONATA BIS. Należy podać poniesione koszty obniżenia pensum dydaktycznego. Jeżeli na etapie wniosku nie zaplanowano obniżenia pensum dydaktycznego, należy wpisać 0.

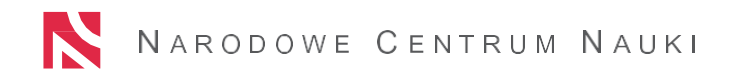

### • APARATURA

Wykaz aparatury planowanej jest uzupełniany automatycznie przez system OSF na podstawie informacji podanych w umowie lub w sekcji: Aktualizacje/zmiany/aneksy/porozumienia.

W przypadku projektów realizowanych przez grupę podmiotów dla każdego podmiotu aparatura naukowo-badawcza jest wykazywana w osobnej zakładce.

Aparatura dodatkowa nieplanowana wykazywana jest w dodatkowej tabeli.

### • INNE KOSZTY

Należy wpisać poniesione ze środków projektu inne koszty bezpośrednie z podziałem na odpowiednie podkategorie. W przypadku projektów realizowanych przez grupę podmiotów dla każdego podmiotu koszty należy wpisać w osobnej zakładce.

### • KOSZTY POŚREDNIE OA

Dotyczy konkursów od 38 edycji. Należy wpisać poniesione ze środków projektu koszty pośrednie OA. W przypadku projektów realizowanych przez grupę podmiotów dla każdego podmiotu koszty należy wpisać w osobnej zakładce. "Koszty OA rozliczane ryczałtem i traktowanie są jako poniesione, koszty te nie ulegają proporcjonalnemu zmniejszeniu w przypadku niewykorzystania lub nieprawidłowego wykorzystania środków finansowych stanowiących podstawę ich wyliczenia. Koszty pośrednie OA nie mogą ulec zwiększeniu, w odniesieniu do pierwotnie przewidywanej kwoty we wniosku (Pismo Dyrektora NCN w sprawie interpretacji zapisów dotyczących Kosztów pośrednich Open Access z dnia 4 kwietnia 2023 r.)".

### • KOSZTY POŚREDNIE

Należy wpisać poniesione ze środków projektu koszty pośrednie. W polu "Koszty pośrednie poniesione (%)" wyliczany jest automatycznie procent poniesionych kosztów pośrednich w stosunku do poniesionych kosztów bezpośrednich (z wyłączeniem "Kosztów aparatury naukowo-badawczej, urządzeń i oprogramowania" dla edycji 33-34). W przypadku projektów realizowanych przez grupę podmiotów dla każdego podmiotu koszty należy wpisać w osobnej zakładce.

### • KOSZTY ZESTAWIENIA

Kwoty kosztów planowanych są importowane automatycznie z umowy lub sekcji: Aktualizacje/zmiany/aneksy/porozumienia.

Kwoty kosztów poniesionych uzupełniane są automatycznie na podstawie danych wskazanych w poszczególnych sekcjach raportu rocznego tj. Wynagrodzenia i stypendia,

Koszty stażu (dot. konkursu SONATINA), Obniżenie pensum dydaktycznego (dot. konkursów SONATA i SONATA BIS), Aparatura (nie dot. konkursu SONATINA i PRELUDIUM BIS), Inne koszty, Koszty pośrednie OA, Koszty pośrednie.

! Konieczne jest wprowadzenie wyjaśnień w polu "Wyjaśnienia" w sytuacji, gdy suma kosztów wydatkowanych jest niższa niż 50% kosztów planowanych w latach wskazanych w raporcie oraz w sytuacji, gdy wydatkowanie środków w jakiejkolwiek kategorii kosztorysu przekracza wartość zaplanowaną we wniosku.

### • WYKAZ PUBLIKACJI

Publikacje prezentujące wyniki realizowanego projektu badawczego należy zamieścić używając opcji "Dodaj" i wypełniając dane dotyczące publikacji (! Data złożenia do redakcji/wydawnictwa).

Prace należy także załączyć do raportu w postaci pliku PDF lub wskazując link do repozytorium lub strony internetowej (w przypadku publikacji elektronicznych dostępnych online, dla których zapewniony jest otwarty dostęp), który będzie odnośnikiem do trwałego miejsca zdeponowania pełnej wersji publikacji i zapewni do niej bezpośredni dostęp podczas weryfikacji i oceny raportu oraz podczas oceny kolejnych wniosków składanych do NCN.

### • WYKAZ PUBLIKACJI

Zgodnie z polityką OA NCN (stan obecny) akceptujemy następujące licencje:

-CC-BY- Creative Commons Uznanie autorstwa,

-CC-BY-SA-Creative Commons Uznanie autorstwa – Na tych samych warunkach,

-CC-BY-ND- Creative Commons Uznanie autorstwa – Bez utworów zależnych - w przypadkach uzgodnionych z Centrum.

Do wyboru:

Ścieżka 1- Czasopisma/platformy w pełnym otwartym dostępie,

Ścieżka 2- Czasopisma subskrypcyjne/hybrydowe- "koszty nie z NCN",

Ścieżka 3- czasopisma transformacyjne - czasopismo powinno być na liście czasopism transformacyjnych.

### • UPOWSZECHNIANIE WYNIKÓW

Należy załączyć plik z jedną z niżej wymienionych form upowszechniania:

- 1. konferencja/sympozjum,
- 2. wydarzenie popularyzujące naukę,
- 3. inne formy upowszechniania wyników,
- 4. strona internetowa,
- 5. zamieszczenie pozycji w publicznej bazie danych.

Tylko forma opisowa bez publikacji.

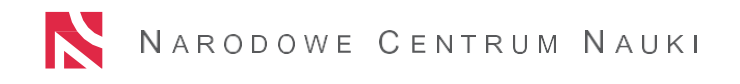

### • OTWARTE DANE I METADANE

Od 38 edycji konkursowej załączenie pliku jest wymagane (wyjątek - w okresie sprawozdawczym, którego dotyczy raport, nie wytwarzano ani nie wykorzystywano danych ani powiązanych z nimi metadanych lub w sytuacji gdy dane nie mogły zostać w pełni udostępnione ze względu na istotne ograniczenia).

Dla edycji 33-37 załączenie pliku jest opcjonalne.

Powiązane dane z opublikowanymi artykułami powinny być umieszczone w otwartym repozytorium na licencji CC0 – Przekazanie do domeny publicznej - Brak praw autorskich. Akceptujemy również licencję CC-BY.

Publikacje przeglądowe nie muszą posiadać udostępnionych danych w otwartym dostępie.

## **Podsumowanie**

Przed utworzeniem Raportu redaktor wniosku aktualizuje poniższe dane poprzez formularz **Aktualizacje/ zmiany/ aneksy/ porozumienia:**

### **Dane podmiot poziom 1:**

- informacje kontaktowe
- adres siedziby i adres kontaktowy

### **Podmiot poziom 2:**

- adres siedziby
- informacje kontaktowe

### **Zespół badawczy:**

- dane dotyczące kierownika projektu:
	- $\checkmark$  informacje kontaktowe (telefon, adres e-mail, skrytka ePUAP)
	- ✓ adres zamieszkania
	- $\checkmark$  adres korespondencyjny
- wykonawca z nieplanowanym rodzajem zatrudnienia

Aktualizacja danych **wprowadzona przez opiekuna projektu w NCN**, na podstawie zgłoszenia kierownika projektu lub podpisanego aneksu.

•czasu realizacji (dla przedłużeń dokonywanych za zgodą kierownika podmiotu) •nazwy podmiotu (I i II poziom) •danych osobowych kierownika projektu (nazwisko, tytuł/stopień naukowy) •tytułu projektu i słowa kluczowe

•zmiany w realizacji projektu wprowadzane w drodze aneksu do umowy

Dane dotyczące zmian w zakresie planowanych członków zespołu badawczego i aparatury **należy zaktualizować w przygotowywanym raporcie (opcja dostępna dla redaktora wniosku**)